## **GENUG VOM DOKUMENTENCHAOS?**

- $\checkmark$  Benutzerfreundlich
- $\checkmark$  Zeitsparend
- Gutes Preis-Leistungsverhältnis

# **hcDoku** Dokumentenmanagement-System

/ 梅藤園

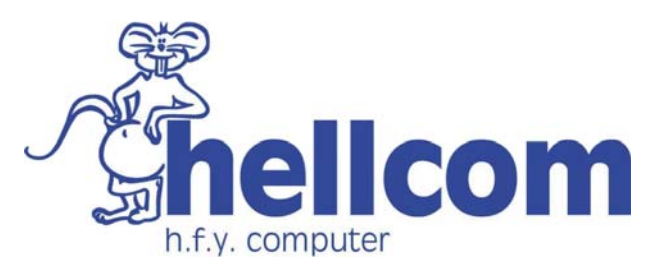

Bergstrasse 3 6206 Neuenkirch

Tel 041 467 23 88 Mail info@hellcom.ch Web **www.hellcom.ch**

## **UMFANG/INHALTE**

#### **Einfache Suche nach dem Inhalt der Dokumente**

Sie können ganz einfach über ein Suchfeld das gewünschte Dokument finden. Falls Sie zum Beispiel alle Ihre Rechnung einscannen und zu einem späteren Zeitpunkt nachschauen wollen, wem Sie ein bestimmtes Produkt verkauft haben, geben Sie einfach ein Teil des Produktnames ein, und die Ergebnisse werden eingegrenzt.

#### **Auftragsnummer kann zugeordnet werden**

Wenn Sie Kundenaufträge einscannen, können Sie diesen eine Nummer zuweisen, damit Sie später nur nach der Nummer suchen müssen und dann gleich alle dazugehörigen Dokumente erscheinen.

#### **PDF erstellen**

Haben Sie das gewünschte Dokument gefunden und möchten es als PDF ablegen oder versenden? Kein Problem, das Umwandeln zu PDF ist möglich. ablegen oder versenden? Kein Problem, das Umwand<br>lich.<br>**Druck**<br>Alle Dokumente können zudem ausgedruckt werden.

#### **Druck**

# **IHRE VORTEILE**

- 1. Sie **sparen** wertvolle **Arbeitszeit**.
- 2. Das Verwalten von allen Dokumenten ist für Sie und Ihr Team einfacher.
- 3. Die **Bedienung** des Programms ist sehr **benutzerfreundlich**.
- 4. Sie finden die gewünschten Informationen in Windeseile.

# **SO FUNKTIONIERT HCDOKU**

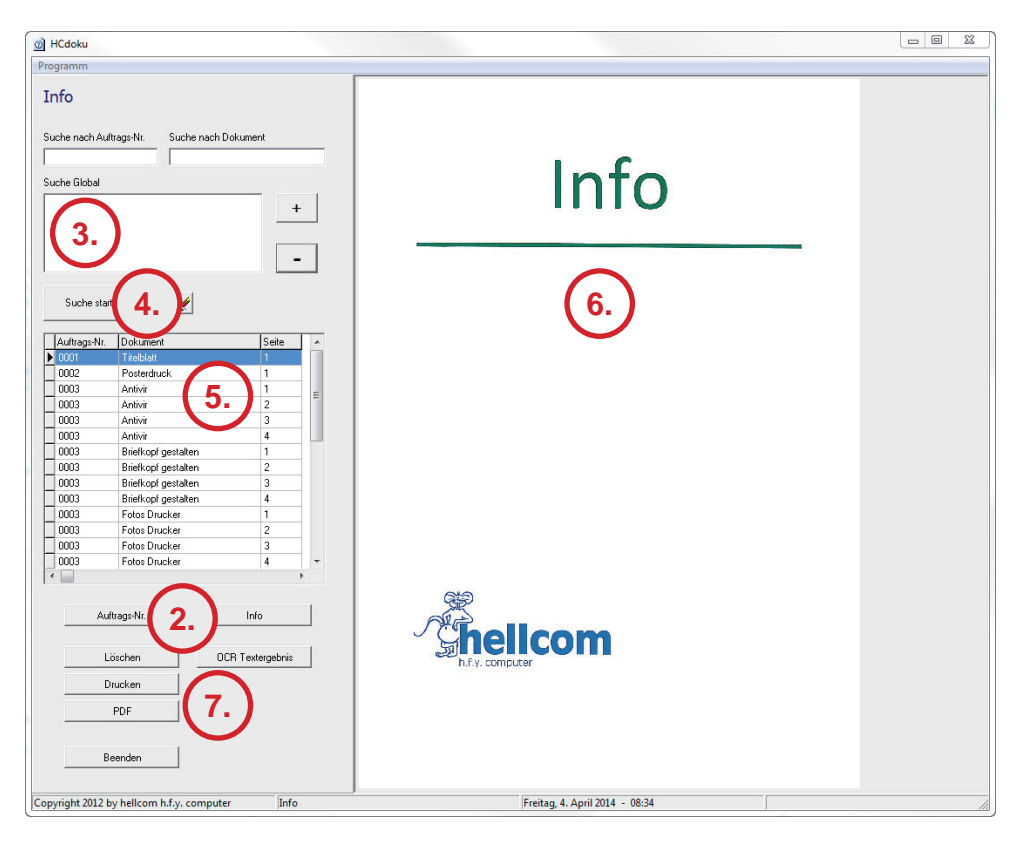

- 1. Scannen Sie die Dokumente beim Scanner ein.
- 2. Ordnen Sie die Dokumente einer Auftragsnummer zu.
- 3. Geben Sie bei der Suche ein Begriff ein, z.B. ein Name oder Datum.
- 4. Starten Sie die Suche.
- 5. Die mit der Suche übereinstimmenden Dokumente werden aufgelistet .
- 6. Das ausgewählte Dokument wird als Bild dargestellt.
- 7. Sie können die Dokumente löschen, drucken oder als PDF speichern.

# **HCDOKU PROFESSIONAL**

hcDoku Professional kann alles, was die Standardversion von hcDoku auch kann. Nur hat dieses Programm noch eine zusätzliche Funktion:

Man kann die Dokumente sortieren. Dies macht man schon beim Einscannen: Man wählt beim Scanner, in welchem Ordner die Dokumente abgelegt werden sollen. Beim Start von hcDoku sieht man dann diese Ordner und man kann einen auswählen. Dies erleichtert das Suchen.

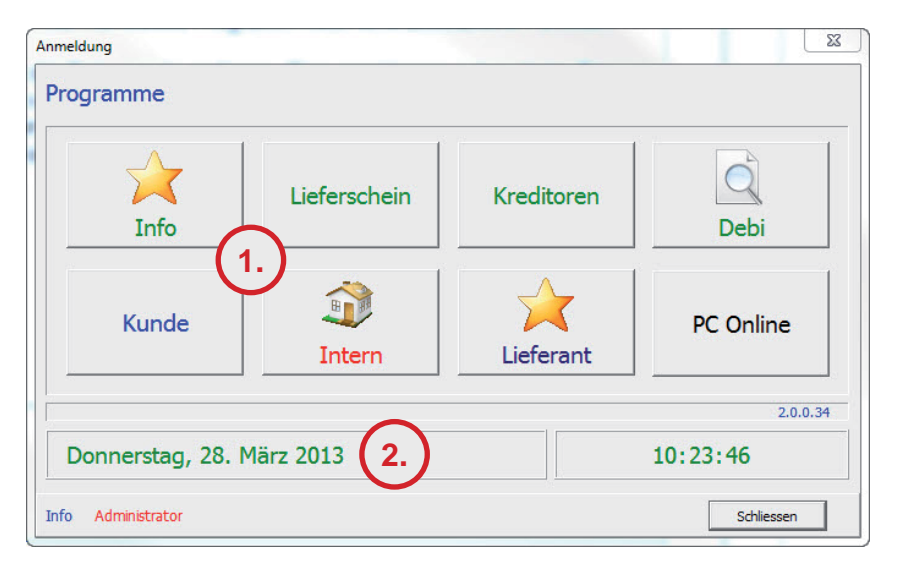

- 1. Sie sehen hier verschiedene Mandanten. Die Namen, die Bilder und Schriftfarbe können Sie beliebig wählen.
- 2. Hier sieht man zusätzlich das Datum und die Uhrzeit.

# **HCDOKU IM ÜBERBLICK**

## **FUNKTIONEN**

## **Grundfunktionen von hcDoku Standard**

- Einscannen
- Suche
- Vergrössern/Verkleinern der Anzeige
- Auftragsnummer zuordnen
- Löschen
- Drucken
- als PDF speichern

## **Zusätzliche Funktion von hcDoku Professional Zusätzliche Funktion von hcDoku**

**Sortierung** 

## **VERSIONEN**

## **hcDoku Standard**

Beinhaltet alle Grundfunktionen von hcDoku und eignet sich für Personen, welche die Sortierung nicht wünschen.

### **hcDoku Professional**

Diese Version beinhaltet die gleichen Funktionen wie hcDoku Standard, hat jedoch noch eine zusätzliche Funktion: Die Sortierung. So können Sie direkt beim Einscannen wählen, in welchen Ordner gespeichert werden soll.

## **VORTEILE**

- Sparen von Arbeitszeit
- einfache Bedienung
- gutes Preis-Leistungsverhältnis

# **KOSTEN**

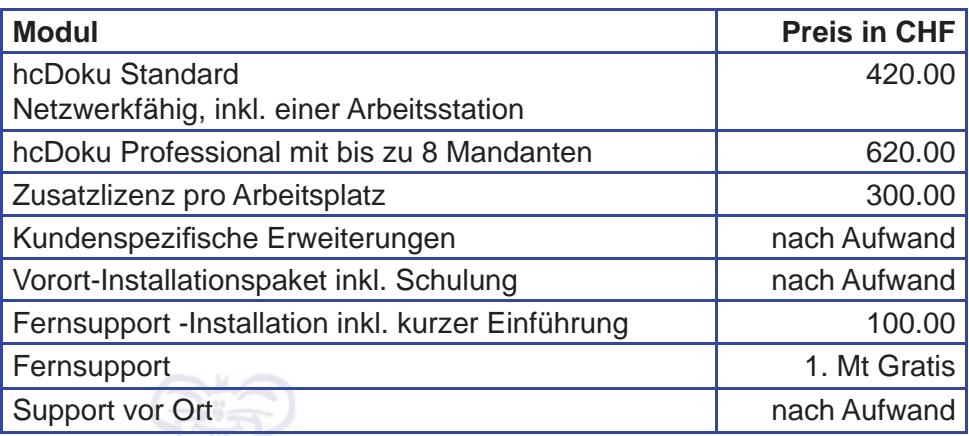

alle Preise exkl. 8 % MwSt

#### **Empfohlene Hardware**

Client Arbeitsplatz 22Zoll Bildschirm; PC: 4GB RAM oder mehr, ab Windows 7 (32 oder 64bit)

## Server

ab Windows Server 2008 R2 Standard oder höher

h.f.y. computer

- Beratung
- **Entwicklung**
- **Verkauf**
- **Schulung**
- **Support**
- **Datensicherung**
- **Kopierservice**
- Webdesign & Hosting

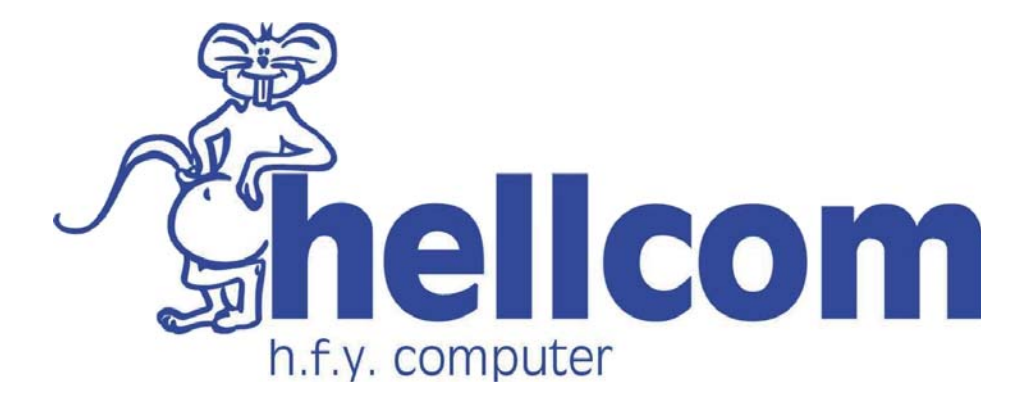

René J. Heller Bergstrasse 3 6206 Neuenkirch Tel 041 467 23 88 Mail info@hellcom.ch Web www.hellcom.ch